## **การสร้างกลุ่มรหัส Specialpp**

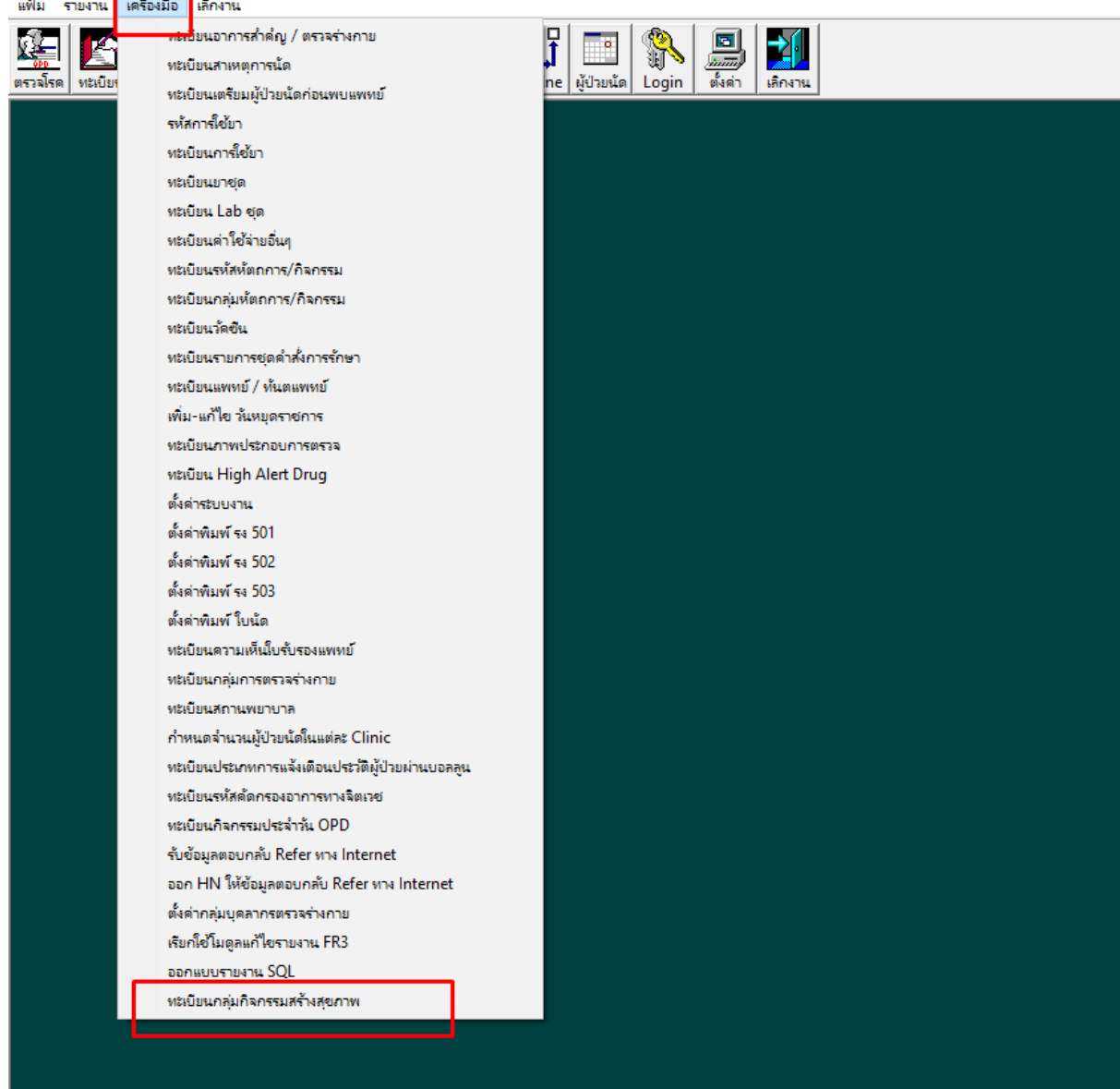

เข้าระบบงาน ER >> เลือกเครื่องมือ >> ทะเบียนกลุ่มกิจกรรมสร้างสุขภาพ

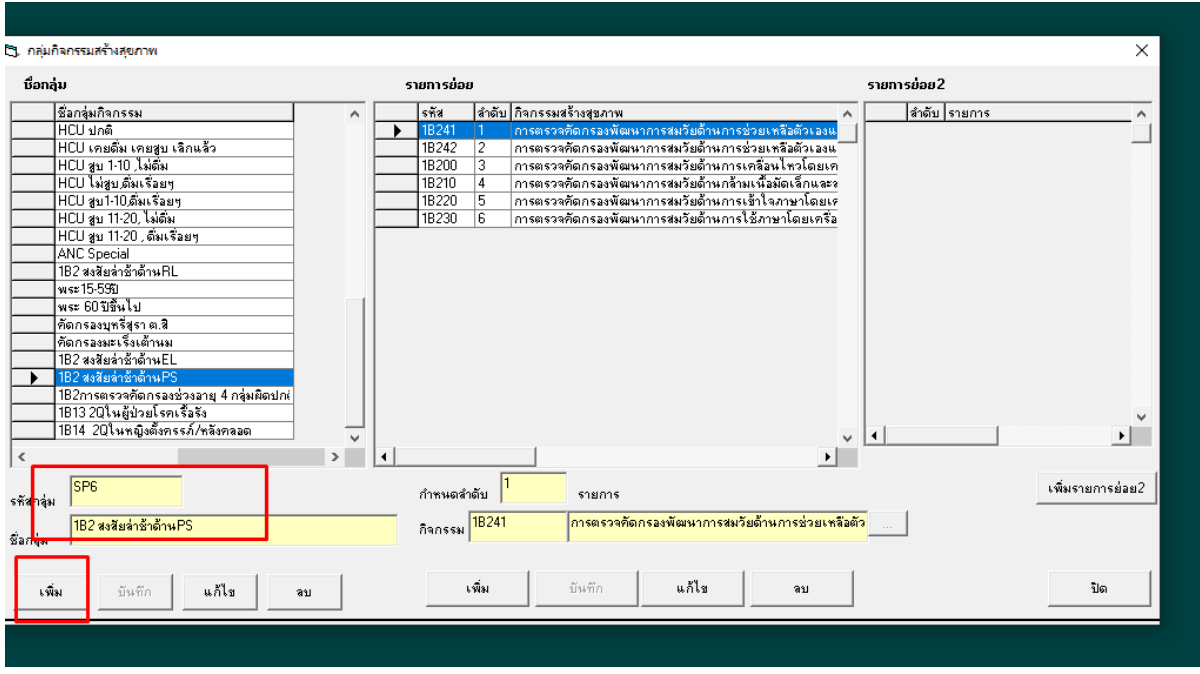

## กดเพิ่ม เพื่อสร้างชื่อกลุ่ม

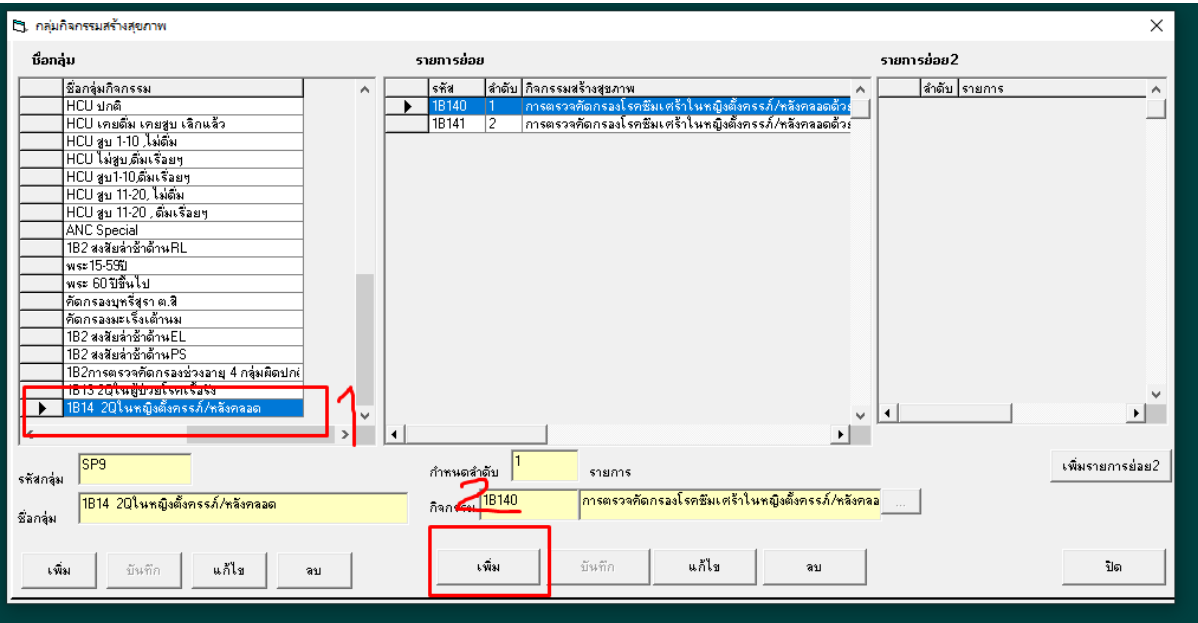

กดที่ชื่อกลุ่ม จากน้นั กดเพิ่มรหสั specialpp ที่ตอ้งการในกลุ่มที่เลือก

แวล<br>‱ฐ. ระบบคลินิกพิเศษและงานอุบัติเหตุ-ฉุกเฉิน \*\* ขุนหาญ,รพช. \*\* Version 3.6604082229 - [หะเบียนตรวจ (แสดงดิวตรวจ)]

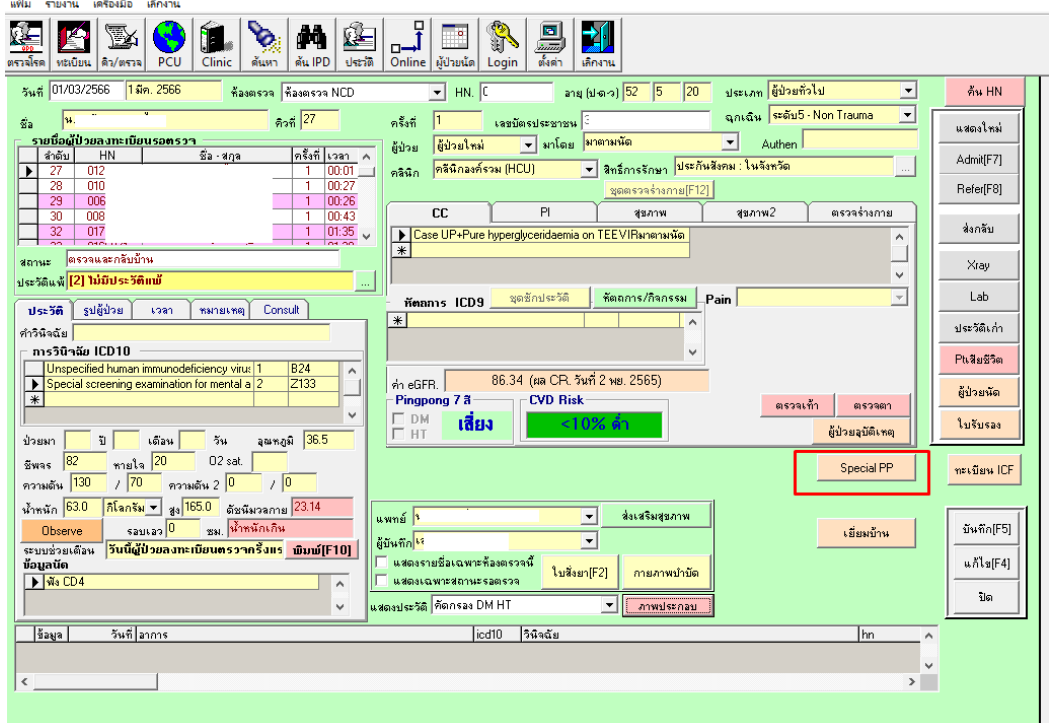

บันทึก Spacialpp

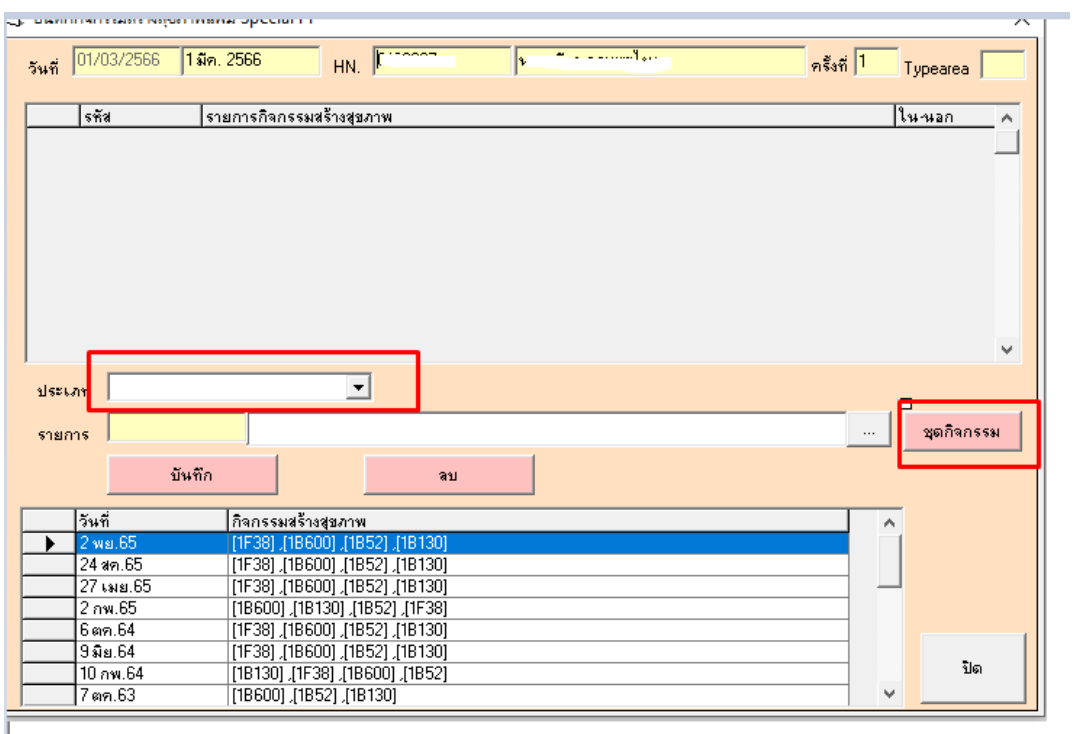

เลือกประเภท และเลือกชุดกิจกรรม

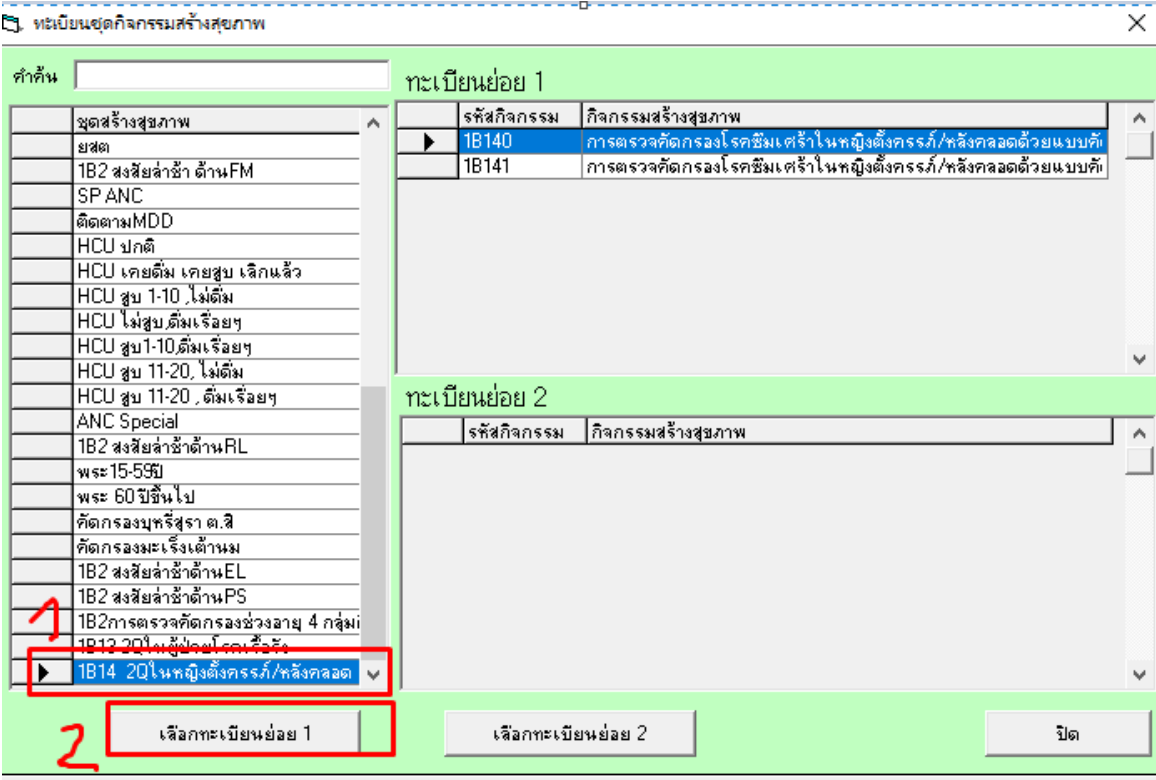

เลือกกลุ่มที่ต้องการ แล้วกดเลือกทะเบียนย่อย 1

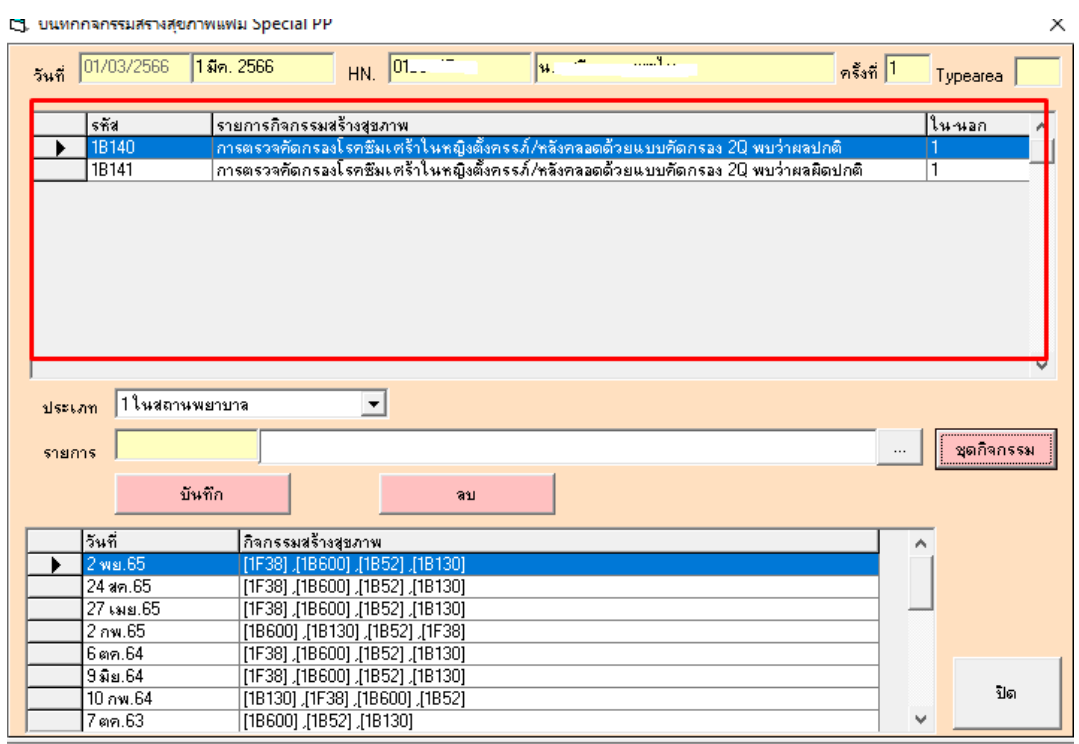

จะได้รหัส Specialpp ในชุดกิจกรรมที่เลือก